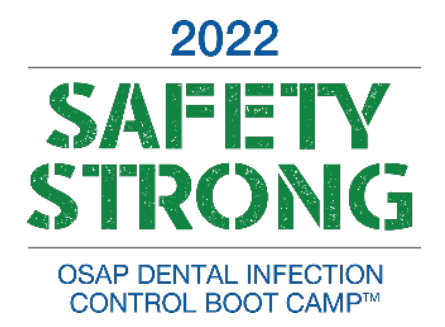

# Minimum Operating Requirements

## **Hubilo Virtual Event Platform**

- System OS:
	- o Mac OS Version 10 or later
	- o iPhone & iPad OS Version 13 or later
	- o Windows OS Version 8 or later
	- o Android OS Android 5 or later

### **Suggested Browser** *(Use Google Chrome for best user experience)*

- MacBook:
	- o Google Chrome Version 93 or later (Recommended
	- o Safari Version 13 or later
	- o Firefox Version 91 or later
- iPad & iPhone:
	- o Safari Version 13 or later
- Windows:
	- o Google Chrome Version 93 or later (Recommended)
	- o Firefox Version 91 or later
- Android:
	- o Google Chrome Version 81 or later (Recommended)

\*\*Disable Pop-up blocker on the browser [| Click here](https://helphub.wmich.edu/hc/en-us/articles/360046671572-Disabling-Pop-up-Blockers) to learn more about it.

#### **1:1 Meetings, Lounge & Room:**

- [Click here](https://intercom.help/hubilo/en/articles/3923599-allowing-selecting-and-switching-your-mic-camera-settings-in-the-browser) to know more about allowing, selecting, and switching your mic & camera settings in the browser
- Check your microphone for audio output and ensure the correct one is
- Ensure you are not connected to the **VPN or have any firewall restrictions**
- Require stable internet connectivity.
- Above suggested browsers

To view operating requirements for Zoom App (Mandatory for Host & Speaker)

- [Click here](https://support.zoom.us/hc/en-us/articles/201362023-System-requirements-for-Windows-macOS-and-Linux) for Windows, macOS, and Linux
- [Click here](https://support.zoom.us/hc/en-us/articles/201179966-System-requirements-for-iOS-iPadOS-and-Android) for iOS, iPadOS, and Android

Still, having issues with meetings on Hubilo? Share the following details with your IT/Tech team and get the ports whitelisted on the network.

## **1. Destination Ports**

```
TCP - 80; 443; 3433; 5668; 5669; 5866 - 6000; 6080; 6443; 8667; 9667; 30011 - 30013 (for RTMP 
converter)
UDP - 3478; 5866 - 6000 (2.9.0 or later); 10000 - 65535 (before 2.9.0)
Operation - Allow
```
## **2. Add the following destination domains and the corresponding ports to the firewall whitelist:**

[.agora.io](http://agora.io/) [.edge.agora.io](http://edge.agora.io/) [.agoraio.cn](http://agoraio.cn/) [.edge.agoraio.cn](http://edge.agoraio.cn/)

## **For the New community:**

**1. Destination Ports**

**TCP -** 80; 443; 3433; 4700 - 5000; 5668; 5669; 6080; 6443; 8667; 9667; 30011 - 30013 **UDP -** 3478; 4700 - 5000

**2. Add the following destination domains and the corresponding ports to the firewall whitelist:**

[.agora.io](http://agora.io/) [.edge.agora.io](http://edge.agora.io/) [.sd-rtn.com](http://sd-rtn.com/) [.edge.sd-rtn.com](http://edge.sd-rtn.com/)

More information can be found on this link:

[https://docs.agora.io/en/Agora%20Platform/firewall?platform=All%20Platforms.](https://docs.agora.io/en/Agora%20Platform/firewall?platform=All%20Platforms)